**1 2 3**

JetCon 1301-т для многомодового оптического соединения

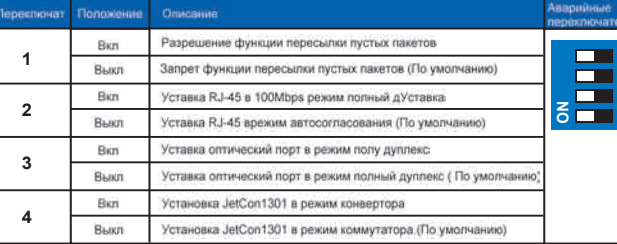

Таблица ниже приводи спецификацию оптоволоконных приемопередатчиков

Примечание: После установки переключателей, пожалуйста перезагрузите устройство для активизации новых установок

## Центр обслуживания Korenix

КогеСАRE является глобальным центром технической поддержки Korenix, где наши специалисты готовы разрешить ваши проблемы в любое время. Адрес электронной почты центра технической поддержки Korenix

Te l:+886-2-82193000 Fax:+886-2-82193300

korenix

Business service:sales@korenix.com Customer service:koreCARE@korenix.com

# **Quick Installation Guide**

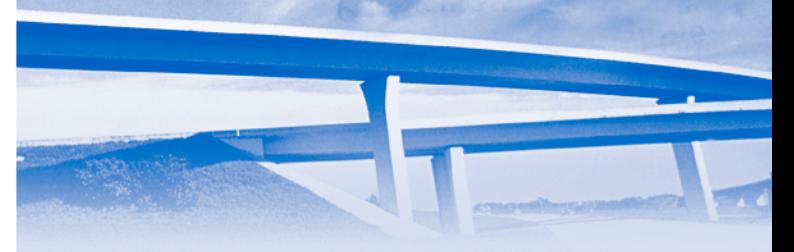

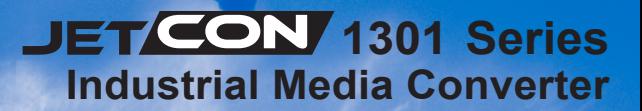

V1.0 **www.korenix.com**

Le Convertisseur Industriel de Protocole JetCon 1301, conformément aux standards IEEE 802.3 et 802.3u, supporte 1 port 10/100Base TX plus 1 port Fibre Fast Ethernet 100FX. Le JetCon 1301 adopte un design industriel fin et compact afin de limiter l'encombrement sur le Rail DIN, dans les systèmes compacts. De façon à résister aux environnements difficile, le JetCon 1301 est fabriqué dans un châssis en aluminium, et dispose d'un indice de protection IP30.Le DIP switch 4-Pin permet de configurer le JetCon 1301 pour un fonctionnement en mode « switch » ou en mode « convertisseur » pur. Le modèle JetCon1301 "–w" supporte un fonctionnement dans des gammes de temperatures étendues. Pour étendre la distance du lien, et la longueur de l'infrastructure réseau, le JetCon1301-s est équipé d'un transceiver de forte puissance, permettant d'effectuer des laisons de 30 Kms en mode « Single » Fiber.. Il est recommandé d'alimenter le JetCon1301 par une alimentation continue 24V (18~32V DC ) ou alterrnative 18V (18~27V AC) à travers le bloc de connexion 2-pin.

Il y a une vis de mise à la masse au dessous du JetCon1301 Connectez cette vis à un contact de masse pour assurer la sécurité des utilisateurs, et eviter du bruit électrique.

L'entrée d'alimentation est protégée contre les inversions de polarités, afin d'éviter d'endommager le système.

#### **Vérification du colis**

**En ouvrant le colis, vous trouverez** 4 Le Convertisseur JetCon1301

- 4 Ce guide d'installation rapide
- 

# **Montage du Convertisseur**<br>▶ Montez le Clip à l'arrière du convertisseur sur le Rail DIN.

### **Mise à la masse du JetCon 130 1**

#### **Câblage de l'alimentaion**

1. Insérez les fils positifs et négatifs dans les bornes V+ et V- sur le connecteur d'alimentation.Accepte des cables 24AWG

RX A TX B  $TX A \longrightarrow RXB$ 

2. Serrez fermement les vis de façon à empécher les cables de sortir des connecteurs.

Note: les tensions d'alimentations recommandées sont 24V DC(DC18~ 32 V) ou 18VAC (AC 18~27V)

#### **Connexion du réseau**

1. **Connecter le Port ETHERNET:** Connecter le cable Ethernet en provenant du dispositf connecté dans le port UTP du JetCon 1301. Le port UTP supporte la function auto MDI/MDIX . La LED LNK / ACT s'allumera, et clignotera pour signaler la connection du port RJ-45, et l'emission et la reception de données.

2. **Connecter le Port Fibre:** Connecter le port fibre sur votre JetCon 1301 à un autre disposiitif Ethernet, en suivant le schéma ci-joint.. De mauvaises connections du cable fibre causera un dysfonctionnement du port Ethernet .

#### **Introduction**

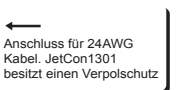

#### В поставку входит

#### Полключение питания

1. Вставить положительный и отрицательный контакты в клеммы V+ и V- блока разъемов.

2. Затяните винтовой зажим провода, чтобы

предотвратить литающие провода от ослабления Примечание: Рекомендуемое рабочее напряжение 24В

(18-32B) постоянного тика или 18B (18-27B) переменного

V+ V-

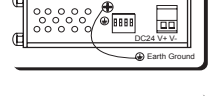

Pour des liens de distances différentes, le JetCon1301 est disponible en version JetCon1301-m" pour multi-mode fibre et "JetCon1301-s" for single-mode fibre.

La table ci-dessous illustre les specifications des transmetteurs fibres..

TxPwr(Min):Puissance émise minium TxPwr(Max):Puissance émise maximum RxPwr(Min):Sensibilité en reception maximale RxPwr(Max):Sensibilité en réception minimale Bilan de liaison t=Puissance émise minimum – Sensibilité en réception maximale Note: Pour être sur que votre convertisseur fibre pourra transmettre et recevoir des données entre 2 points, l'atténuation du câble fibre optique doit être inférieur au bilan de liaison.

## **Configuration des DIP Switchs du JetCon130 1**

Note: Après la configuration des DIP Switches, il est nécéssaire de réinitialiser le Jetcon1301.

### **Service Client Korenix**

KoreCARE est le centre de service gloable de Korenix Technology's global service center, ou notre équipe de professionnels est prète à répondre à vos questions à tous moments.

**Введение**<br>Промышленный медиа конвертер JetCon 1301 соответствует стандартам IFFE 802.3 и 802 3u и поддерживает 1.10/100Base TX плюс один 100EX скоростной оптический EtherNet порт, JetCon 1301 представляет собой тонкий и компактный модуль для сохранения места на DIN рейке в соответствии компактности системы. Лля предотвращения выхода из строя в жестких условиях JetCon 1301 имеет промышленное исполнение алюминиевого корлуса с IP 30. Блок из 4 переключателей конфигурирует JetCon 1301 в режим коммутатора или в режим конвертора. JetCon 1301-w поддерживает более широкий температурный режим. Для усиления сигнала и расширения сети JetCon 1301-s оснащен мощным приемопередатчиком для одномодового оптоволокна на расстояние до 30 Км. Питание JetCon 1301 24B (18-32B) постоянного тика или 18B (18-27B) переменного настраиваемые переключателем. Силовой ввод обеспечивает защиту по полярности во избежание выхода из строя.

Промышленный медия конвертер JetCon 1301 Руководство по установке Установка устройства

#### Установка на DIN-рейку Установка на DIN-рейку

# Заземление JetCon 1301

С нижнее стороны JetCon 1301 находится заземляющая клемма. Соединить корпус заземления JetCon 1301 с. заземленной поверхностью что обеспечить безопасность и предотвратить шум.

# Подключение к сети

1. Подключение Ethernet порту: Подключите один конец Ethernet кабеля в UTP порт JetCon1301, тогда как другой конец к подключенному сетевому устройству. UPN порт автоматически поддерживает функции MDI/MDIX. Индикатор LNK/ACT должен включиться и светиться, показывая подключение RJ-45 порта и прием передачу пакетов по Порту RJ-45. 2. Подключение оптического порта: Подключите оптический порт в вашего JetCon 1301 в другое оптическое Ethernet устройство, следуя по схеме приведенной ниже. Не правильное соединение оптического кабеля приведет к потере данных.

C'est un LASER de Classe 1 Ne restez pas dans le faisceau LASER ATTENTION RX

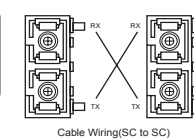

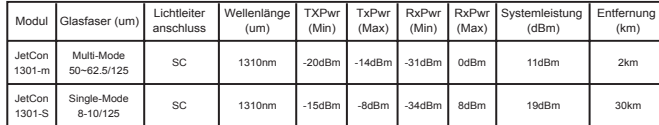

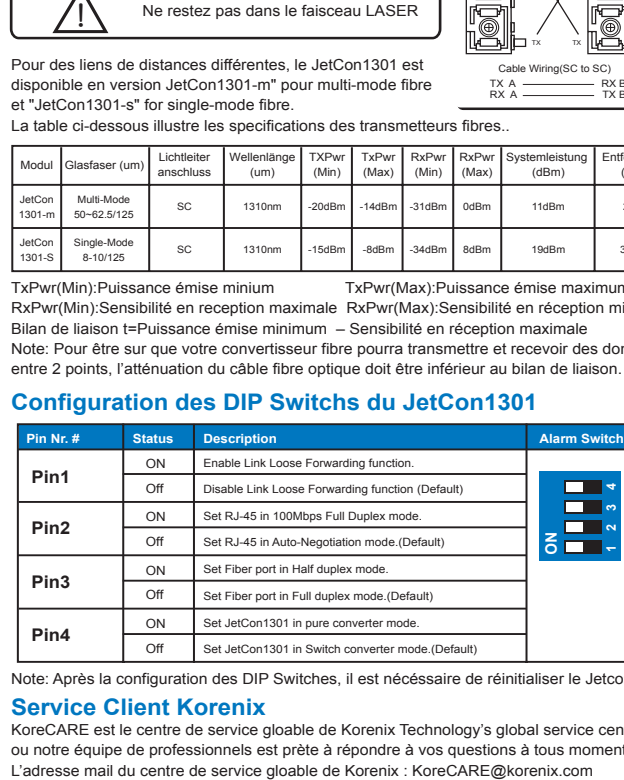

**4**

**1 2 3**

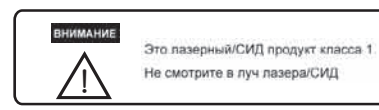

Для различных расстояний JetCon 1301 предлагает

<u>ioida</u>  $X$   $\boxtimes$ . F TX Coenинение кабелей (SC в SC TX  $A \xrightarrow{ }$  RX B

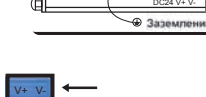

Tposon 24AWG

от изменения полярности

JetCon 1301 оснащен защите

RX

**4**

RX A TX B

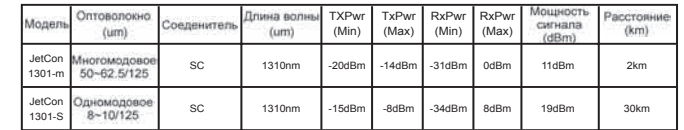

TXPwr (Min) минимальная выхолная мошность TXPwr (Max) максимальная выхолная мошность RxPwr (Min) максимальная чувствительность RxPwr (Max) минимальная чувствительность Мощность сигнала = минимальная выходная мощность - максимальная чувствительность Примечание: Чтобы проверить ваш волоконный преобразователь на прием/передачу данных между 2 узлами, затухание оптоволоконного кабеля должно быть меньшим чем Бюджет Связи волоконного преобразователя.

## Установка переключателей для аварийного релейного выхода

2. **Connecting the Fiber Port:** Connect the fiber port on your JetCon 1301 to another Fiber Ethernet device, by following the figure below. Wrong connection or fiber cable type will cause the fiber port not working properly.

3. For different link distance, the JetCon1301 provides JetCon1301-m" for multi-mode fiber and "JetCon1301-s" for

single-mode fiber.The table below illustrates fiber transceiver specification.

TxPwr(Min):Minimum Launch Power TxPwr(Max):Maximum Launch Power RxPwr(Min):Maximum Receive Sensitivity RxPwr(Max):Minimum Receive Sensitivity

Link Budget=Minimum Launch Power -Maximum Receive Sensitivity

Note: To ensure your fiber converter can transmit/receive data between the 2 nodes, the

attenuation of the optical fiber cable should be smaller than the fiber converter's Link Budget.

### **DIP Switch Settings for Alarm Relay Output**

KoreCARE is Korenix Technology's global service center, where our professional staffs are ready to solve your problems at any time Korenix global service center's e-mail is KoreCARE@korenix.com

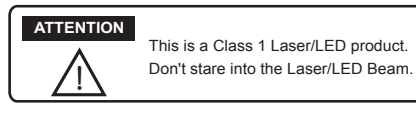

▶ Din-Rail mount: Mount the din-rail clip screwed on the rear of JetCon 1301 on the DIN rail

JetCon 1301 Industrial Media Converter, conforming IEEE 802.3 and 802.3u standard, supports 1 10/100Base TX plus one 100FX Fast Ethernet Fiber port. JetCon 1301 adopts slim and compact industrial design to save rail space of compact system requirement. In order to survive under harsh environment, JetCon 1301 chooses industrial-grade aluminum case with IP30 standard protection.The 4-Pin DIP switch can configure JetCon 1301 to operate in switch mode or pure converter mode. The JetCon1301 "-w" model extends support for wide operation temperature. To extend the link distance and network infrastructure, JetCon1301-s equips with a transceiver for large power budget for single mode fiber to reach 30KM link distance. JetCon1301 is recommended to be powered by DC24V (18~32V) or AC18V (18~27V) from the 2-pin terminal block. The power input provides polarity reverse protection to avoid system damage.

> Accept 24AWG wire. JetCon1301 provide polarity reverse protection

 $\overline{\phantom{0}}$ 

188888 F

# **Package Check List**

#### **Unpack the box, you will find**

▶ JetCon 1301 Industrial Media Converter

4 Quick Installation Guide

#### **Mounting the Unit**

# **JetCon1301 DIP** 拨码开关设定 (完成设定后, 请重启设备让 **新設置生效)**

TX TX Cable Wiring(SC to SC)  $RX A$  TX B  $TX A$   $R X B$ 

### **Grounding JetCon 1301**

There is one grounding screw on the bottom side of JetCon1301. Connect the frame grounding of JetCon1301

to the grounding surface to ensure safety and prevent noise.

#### **Wiring the Power Inputs**

1. Insert the positive and negative wires into the V+ and V- contact on the terminal block connector.

2. Tighten the wire-clamp screws to prevent the power wires from being loosened.

Notes: The recommended working voltage is DC24V (DC18~ 32 V) or AC18V (AC 18~27V).

#### **Connecting to Network 1. Connecting the Ethernet Ports:**

**連接**24AWG **電源線,** JetCon1301 **提供極性反 接保护** 

Connect one end of an Ethernet cable into the UTP port of JetCon 1301, while the other end is connected to the attached networking device. UTP port support auto MDI/MDIX function. The LNK / ACT LED will turn on and flash to indicate RJ-45 port link and the packets received and transmitted from RJ-45.

#### **Introduction**

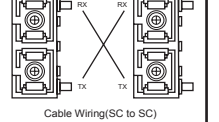

RX A TX B TX A RX B

 DC24 V+ V-Erdung

and the control of the con-

V+ V-

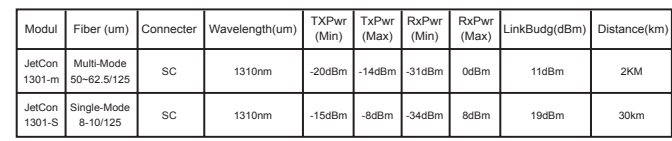

<u>\i</u> Das ist ein Klasse1 Laser/LED Produkt.

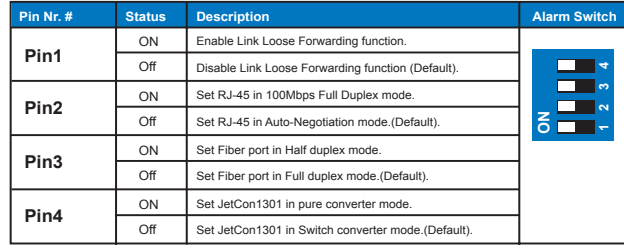

**為適應不同的傳輸距離,**JetCon1301 **提供兩種選擇︰** "JetCon1301-m" **多模光纖型和**"JetCon1301-s"**單摸光纖型。 下表列舉了光纖傳輸的一些規格參數**

TxPwr(Min): **最小發射功率電平** TxPwr(Max): **最大發射功率電平**

RxPwr(Min):**最小接收功率電平** RxPwr(Max): **最大接收功率電平**

Link Budget (**光纖傳輸能力**)=Minimum Launch Power Maximum Receive Sensitivity

**備注**: **為確保光電轉換器能夠在**2**節點接收發數據,光纖線纜的信號衰減一定要小于轉換器的鏈**

**路預算值**

#### **備注: 完成設定后,請重啟設備讓新設置生效.**

# **Korenix** 售後服務

KoreCARE **是芯惠通網路科技全球服務中心,我們專業的技術人員隨時準備解答您的疑問。 芯惠通全球服務中心** EMAIL: KoreCARE@korenix.com

This is a Class 1 Laser/LED product. Don't stare into the Laser/LED Beam.

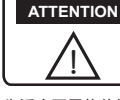

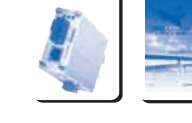

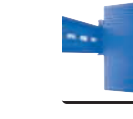

RX

**Incomen** 

RX

Inail

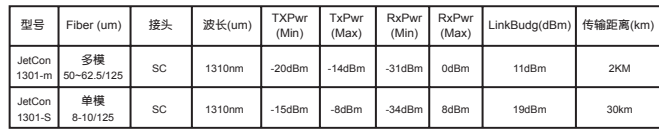

JetCon 1301**工業級光電信號轉換器,符合**IEEE 802.3 **和**IEEE 802.3u**標準,提供**1**個** 10/100Base TX **和**1**個**100FX**界面。**JetCon 1301 **採用小巧的工業級外形設計,可以免除系統 安裝空間狹小的顧慮。為了適應工業現場惡劣的作業環境,**JetCon 1301 **密閉的鋁製外殼符合** IP30**工業防護標準。**JetCon 1301**的**4-Pin **撥碼開關可是設置**JetCon 1301 **採用交換機工作模式 或是單純的光電轉換器工作模式。** JetCon1301 " w"**系列還能使用寬溫的工作環境。為了延長 通訊距離擴大網路覆蓋面積,**JetCon1301-s **配備高功率預算的收發器,單摸光口支持最大傳 輸距離為**30Km**。**JetCon1301 **使用**2-pin**接線端子,建議供電範圍**DC24V (18~32V) **或** AC18V (18~27V)**。**JetCon1301 **還具備電源極性反接保護。**

# 產品清單

**打開包裝,檢查下列配件**

▶ JetCon 1301 工业级信号转换器

4 **快速安裝手冊**

## 安裝

4 **導軌安裝**: **將導軌夾用螺絲釘固定**JetCon1301**后面, 然後卡上導軌。**

## **JetCon 1302** 地線連接

**在**JetCon1301**底部有一個地線連接螺母。 將**JetCon1301**地線螺母接地,可以確保設備使用安全, 並可防干擾。**

## 电源线连排

1. **將電源線正負極插入產品底部接線端子的**V+ **和**V- **接腳。**

2. **將線夾擰緊,防止**DC**電源線脫落。**

**備注**: **建議供電範圍︰**DC24V (DC18~ 32 V) **或者** AC18V (AC 18~27V)**。**

## 網路連接

#### 1. 連接以太口**:**

**雙絞線的一端連接**JetCon 1301 RJ-45 **電口,另一段連接網路設備。** RJ-45**電口支持自適應** MDI/MDIX**。此時**LNK / ACT**指示燈會亮起,信號燈閃爍表示此**RJ-45 **電口有數據正在傳遞。**

#### 2. 連接光口**:**

**光纖線一端連**JetCon 1301**光口,另一端連接設備,如下圖所示連接模式。錯誤的連接會致使 光口不能正常工作。**

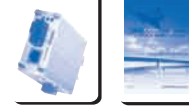

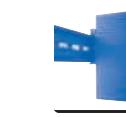

# 導言

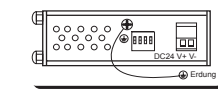

V+ V-

**Pin4**

**Pin3**

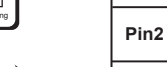

**Pin Nr. # 狀態 描述**

**Korenix Customer Service** Note: After adjusting the DIP-switch, please reboot the unit to activate the new settings.

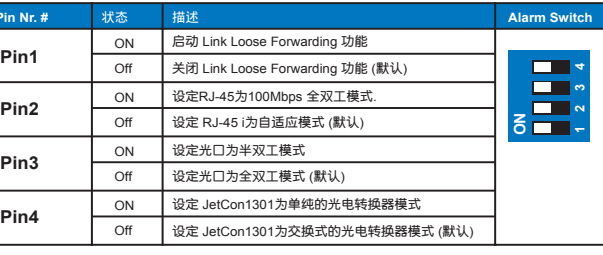

# **Einleitung**

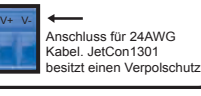

Glasfaser Port nicht richtig arbeitet.

3. Für unterschiedliche Verbindungsabstände gibt es unterschiedliche JetCon 1301, das "JetCon 1301-m" mit Multi-Mode Glasfaser und "JetCon1301-s" mit Single-Mode Glasfaser.

Die folgende Tabelle veranschaulicht die Glasfaser Übertragungsspezifikation.

TxPwr(Min): Sendeleistung Min. TxPwr(Max): Sendeleistung Max.

RxPwr(Min): Empfangsleistung Max. RxPwr(Max): Empfangsleistung Min. Systemleistung = Minimaler Sendeleistung – Maximaler Empfangsleistung Bemerkung: Um sicher zu stellen, dass der Glasfaser Konverter Daten zwischen 2 Punkten sendet bzw. empfängt, sollte die Dämpfung des Glasfaserkabels kleiner sein, als die Systemleistung.

## **JetCon 1301 DIP Switch Einstellung**

Bewerkung: Nach der Einstellung der DIP-Switche, führen Sie bitte ein Reboot durch, um die neuen Einstellungen zu aktivieren.

## **Korenix Kunden-Service**

KoreCARE ist ein globales Service Center von Korenix Technologies, in dem unser professionelles Team jederzeit für Sie bereit steht, um Ihre Probleme schnellstmöglichst zu lösen. Die E-Mail Adresse unseres globalen Center ist: KoreCARE@korenix.com.

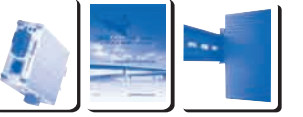

Nicht in den Laserstrahl schauen.

## Achtung

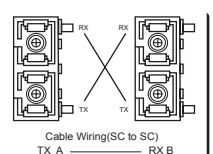

 $RX A$  TX B

Der industrielle Media Konverter JetCon 1301 ist an den IEEE 802.03 und und 802.3u Standard angepasst, unterstützt ein 10/100Base TX- und einen 100FX Ethernet Glasfaser Port. JetCon 1301 besitzt ein schlankes industrielles Design, um in einem kompakten System einen Platz auf der Hutschiene zu finden. Schwierigen Umgebungsbedingungen ist der JetCon 1301 durch ein industrielles Aluminiumgehäuse mit Schutzklasse IP 30 angepasst. Mit dem 4-Pin DIP Switch kann der JetCon 1301 so eingestellt werden, dass er als Switch oder Konverter arbeitet. Das JetCon1301 "–w" Modul unterstützt die weitere Betriebstemperatur. Zur Erweiterung des Netzwerks und der Abstände der Verbindungen gibt es eine Single-Mode-Ausführung für eine maximal Reichweite von 30KM. Die empfohlene Betriebsspannung für den JetCon1301 beträgt DC 24V (18~32V) oder AC18V (18~27V) an den 2-Pin Schraubklemmenblock. Die Spannungsversorgung ist mit einem Verpolschutz ausgestattet, um die Beschädigung des Systems zu vermeiden.

## **Lieferumfang**

**Der Lieferumfang umfasst**

▶ JetCon 1301 Industrielle Media Konverter

4 Inbetriebnahme Kurzanleitung

#### **Montage des Gerätes**

4 DIN-Schiene: Zur Befestigung des JetCon1301

auf der Hutschiene den Hutschienenhalter an die Rückseite des Geräts schrauben.

### **Erdung des JetCon 1301**

Es gibt eine Erdungsschraube an der unteren Seite vom JetCon 1301. Für größtmögliche Sicherheit und um ein Rauschen der Verbindung zu verhindern, verbinden Sie die Erdungsschraube des JetCon 1301 mit der Felderdung.

#### **Spannungsversorgung des JetCon 1301**

1. Schließen Sie die Spannungsversorgung an die V+ und V- Eingänge des Schraubklemmenblocks an. 2. Ziehen Sie die Schrauben des Klemmblocks fest an, um ein Lösen der Leitung zu verhindern. Bemerkung: Die empfohlene Betriebsspannung beträgt DC24V (DC18~ 32 V) oder AC18V (AC 18~27V)

#### **Verbinden mit dem Netzwerk**

1. **Verbinden der Ethernet Ports:**Schließen Sie eine Seite des Ethernetkabels an den UTP Port des JetCon 1301 und die andere Seite an das Netzwerkendgerät, welches angeschlossen werden soll. Alle UTPs Port unterstützen die Auto MDI/MDIX Funktion. Die LNK / ACT LED ist eingeschaltet und leuchtet, um die Verbindung am RJ-45 Port und das Senden und Empfangen von Daten über den RJ-45 Port anzuzeigen.

2. **Verbinden der Glasfaser Ports:**Der Anschluss der Glasfaser Ports eines JetCon 1301 an ein anderes Glasfaser Ethernet Gerät erfolgt entsprechend der unten gezeigten Abbildung. Eine falsche Verbindung oder das falsche Glasfaser Kabel können zur Folge haben, dass der

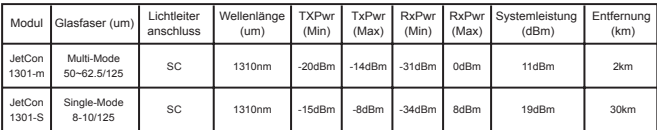

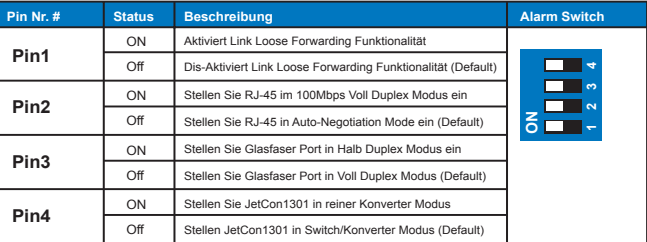

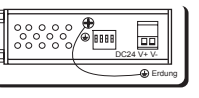